4-427-110-PL(1)

# **SONY**

# Radioodtwarzacz CD UKF/ŚR/DŁ

Instrukcja obsługi

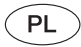

Wyłączanie ekranu pokazu (DEMO) – patrz [strona 4.](#page-3-0)

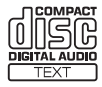

Dla bezpieczeństwa, urządzenie należy zainstalować w desce rozdzielczej pojazdu. Instalację i połączenia opisano w dostarczonej instrukcji instalacji i podłączania.

#### **Uwaga dla klientów: poniższa informacja dotyczy tylko sprzętu sprzedawanego w krajach, w których obowiązują dyrektywy UE**

Producentem tego produktu jest Sony Corporation, 1-7-1 Konan Minato-ku Tokio, 108-0075 Japonia. Przedstawicielem producenta w Unii Europejskiej upoważnionym do dokonania i potwierdzenia oceny zgodności z wymaganiami zasadniczymi jest Sony Deutschland GmbH, Hedelfinger Strasse 61, 70327 Stuttgart, Niemcy. Nadzór nad dystrybucją na terytorium Rzeczypospolitej Polskiej sprawuje Sony Europe Limited (Sp. z o.o.), Oddział w Polsce, 00-876 Warszawa, ul. Ogrodowa 58. W sprawach serwisowych i gwarancyjnych należy kontaktować się z podmiotami, których adresy podano w osobnych dokumentach gwarancyjnych lub serwisowych.

Własności diody lasera

- Czas trwania emisji: emisja ciągła
- Moc lasera: mniej niż 53,3 μW (Wartość zmierzona w odległości około 200 mm od powierzchni obiektywu w bloku czytnika optycznego przy przysłonie 7 mm.)

ZAPPIN i Quick-BrowZer są znakami handlowymi Sony Corporation.

Windows Media jest zastrzeżonym znakiem handlowym lub znakiem handlowym Microsoft Corporation w Stanach Zjednoczonych i / lub innych krajach.

Ten produkt zawiera technologię chronioną pewnymi prawami własności intelektualnej Microsoft Corporation. Zabrania się wykorzystywania lub rozpowszechniania takiej technologii poza tym produktem bez zezwolenia firmy Microsoft.

Technologia kodowania dźwięku MPEG Layer-3 i patenty wykorzystane na licencji Fraunhofer IIS i Thomson.

Android jest znakiem handlowym Google Inc. Wykorzystanie tego znaku handlowego podlega warunkom Pozwoleń od Google.

### **Ostrzeżenie dotyczące instalacji w samochodzie, którego stacyjka nie ma położenia ACC (akcesoriów)**

Należy włączyć funkcję automatycznego wyłączania [\(strona 17\)](#page-16-0). Urządzenie będzie się wówczas automatycznie, całkowicie wyłączało po zadanym czasie, nie powodując zużycia akumulatora. Jeśli funkcja automatycznego wyłączania nie jest włączona, przy każdym wyłączaniu zapłonu należy nacisnąć przycisk (SOURCE/OFF) na urządzeniu i trzymać go dotąd, aż z wyświetlacza znikną wskazania.

# Spis treści

l

j.

 $\overline{a}$ 

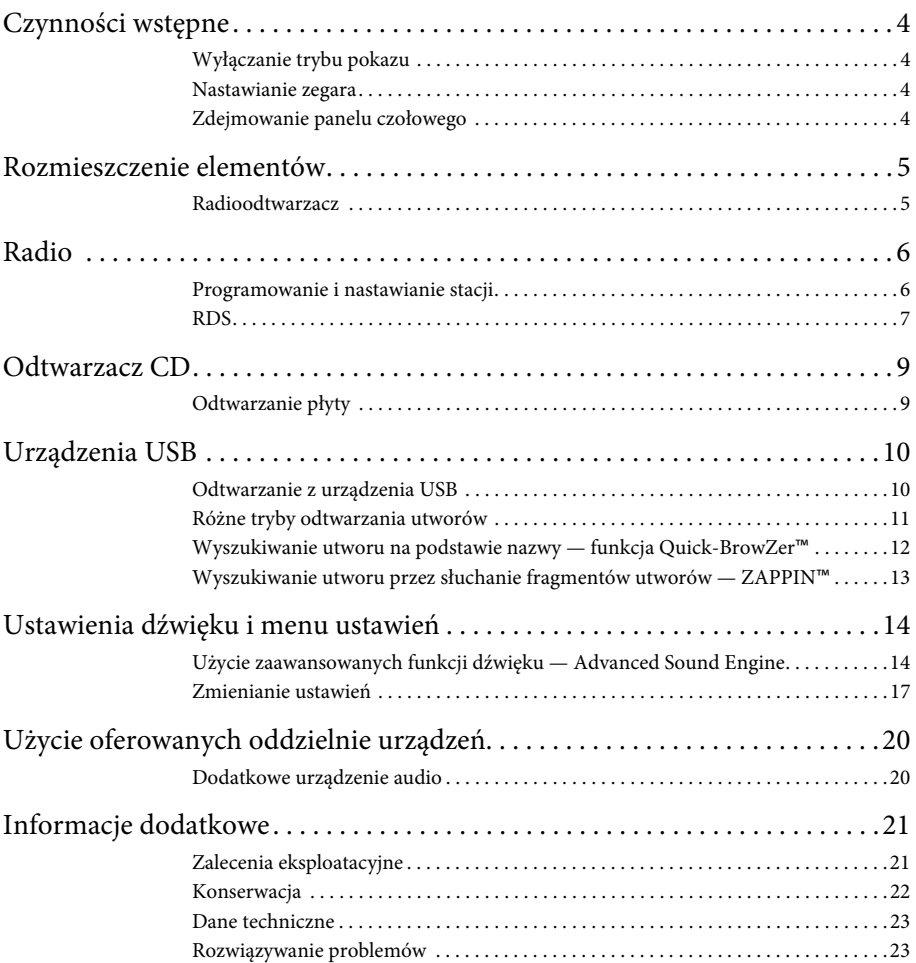

# <span id="page-3-1"></span>Czynności wstępne

# <span id="page-3-2"></span><span id="page-3-0"></span>**Wyłączanie trybu pokazu**

Można wyłączyć ekran demonstracyjny pojawiający się po wyłączeniu urządzenia.

- **1 Naciśnij przycisk , obracaj pokrętło sterujące, aż pojawi się napis "DISPLAY", i naciśnij pokrętło.**
- **2 Obracaj pokrętło sterujące, aż pojawi się napis "DEMO". Naciśnij pokrętło.**
- **3 Obracając pokrętło sterujące, wyświetl napis "DEMO-OFF". Naciśnij pokrętło.** Wybieranie ustawienia jest zakończone.
- **4 Dwukrotnie naciśnij przycisk (BACK).**

Wyświetlacz powróci do normalnego trybu odbioru / odtwarzania.

# <span id="page-3-3"></span>**Nastawianie zegara**

Zegar pracuje w cyklu 24-godzinnym.

- **1 Naciśnij przycisk , obracaj pokrętło sterujące, aż pojawi się napis "GENERAL", i naciśnij pokrętło.**
- **2 Obracaj pokrętło sterujące, aż pojawi się napis "CLOCK-ADJ". Wówczas naciśnij pokrętło.**

Migać zacznie wskazanie godziny.

- **3 Obracając pokrętło sterujące, wyreguluj godzinę i minuty.** Aby przemieścić wskazanie, naciśnij przycisk  $(SEEK)$  –/+.
- **4 Po nastawieniu liczby minut naciśnij przycisk .**

Wybieranie ustawień jest zakończone. Zegar rozpocznie pracę.

 $\Delta$ Aby wyświetlić zegar, naciśnij przycisk  $($  DSPL $)$ .

# <span id="page-3-4"></span>**Zdejmowanie panelu czołowego**

Aby zapobiec kradzieży urządzenia, można zdjąć z niego panel czołowy.

- **1 Wciśnij i przytrzymaj przycisk**   $(SOURCE/OFF)$  $(1)$ . Urządzenie wyłączy się.
- <span id="page-3-5"></span>**2 Naciśnij przycisk zdejmowania panelu czołowego , po czym zdejmij panel, pociągając go do siebie.**

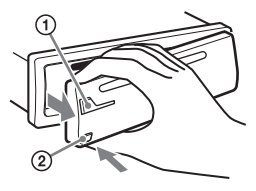

### <span id="page-3-6"></span>**Sygnał ostrzegawczy**

Jeśli kluczyk w stacyjce zostanie obrócony do położenia OFF, a panel czołowy wciąż znajduje się na radioodtwarzaczu, to na kilka sekund włączy się sygnał ostrzegawczy. Sygnalizacja dźwiękowa działa tylko wówczas, gdy jest używany wbudowany wzmacniacz.

### **Uwaga**

Nie narażaj panelu czołowego na wysoką temperaturę ani wilgoć. Unikaj zostawiania go w zaparkowanym samochodzie albo na desce rozdzielczej / tylnej półce.

# **Zakładanie panelu czołowego**

Dopasować część (A) panelu czołowego do części (B) radioodtwarzacza, jak pokazano na ilustracji, po czym wcisnąć lewą stronę na miejsce, tak aby rozległ się lekki trzask.

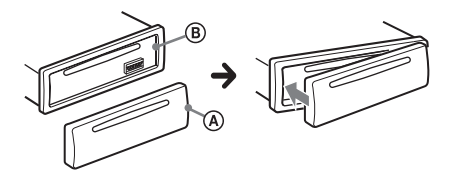

# <span id="page-4-0"></span>Rozmieszczenie elementów

# <span id="page-4-1"></span>**Radioodtwarzacz**

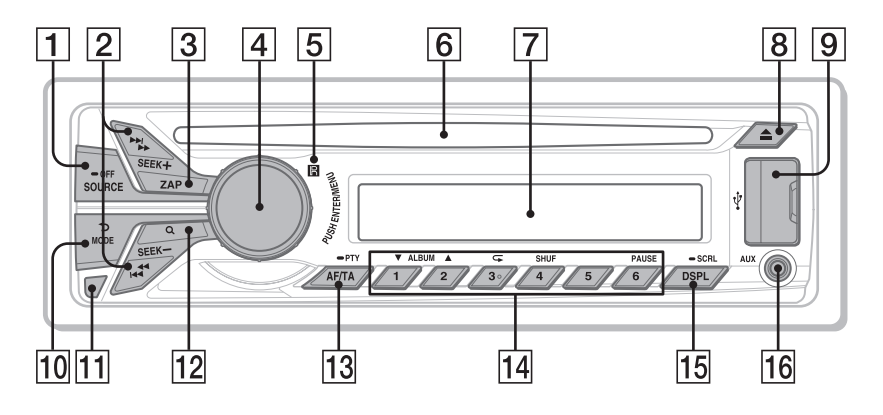

W tym rozdziale przedstawiono rozmieszczenie elementów sterujących i podstawowe funkcje.

### **Przycisk SOURCE/OFF**

Naciśnij go, aby włączyć urządzenie / wybrać źródło dźwięku (radio/CD/ USB/AUX).

Wielokrotne naciskanie powoduje zmianę źródła na inne.

Naciśnij go na 1 sekundę, aby wyłączyć zasilanie.

Naciśnij go na ponad 2 sekundy, aby wyłączyć zasilanie i wyświetlacz.

#### **Przyciski SEEK +/–**

#### **Radio**:

Automatyczne nastawianie stacji radiowych (po naciśnięciu); ręczne wyszukiwanie stacji (po przytrzymaniu) **CD / USB**:

Pomijanie utworu (po naciśnięciu); ciągłe pomijanie utworów (po naciśnięciu i następującym w ciągu ok. 2 sekund kolejnym naciśnięciu i przytrzymaniu); przechodzenie w przód i w tył utworu (po przytrzymaniu)

### **Przycisk ZAP** [strona 13](#page-12-1) Służy do włączania funkcji ZAPPIN™.

 **Pokrętło sterujące / Przycisk ENTER/ MENU**

[strona 17](#page-16-2)

Obracaj je, aby wyregulować głośność. Naciśnij przycisk, aby włączyć tryb konfiguracji.

- **Odbiornik sygnałów z pilota**
- **Szczelina na płytę**

Włóż płytę (stroną z opisem do góry). Rozpocznie się odtwarzanie.

- **Wyświetlacz**
- **Przycisk (wyjmowania)** Służy do wyjmowania płyty.
- **Port USB** [strona 10](#page-9-0)
- **Przycisk (BACK)/MODE** [strona 6](#page-5-2) Umożliwia powrót do poprzedniego ekranu / wybór zakresu fal (UKF/ŚR/ DŁ).
- **Przycisk zdejmowania panelu czołowego** [strona 4](#page-3-5)

 **Przycisk (BROWSE)** [strona 12](#page-11-1) Służy do włączania funkcji Quick-BrowZer™ (CD/USB).

### **Przycisk AF (częstotliwości zastępczych) / TA (komunikatów o ruchu drogowym) / PTY (typu programu)** [strona 7](#page-6-1)

Używany przy korzystaniu z systemu RDS. Służy do wybierania ustawień AF i TA (przy naciskaniu); służy do wybierania typu PTY (po przytrzymaniu).

## **Przyciski numeryczne**

### **Radio**:

Nastawianie zaprogramowanych stacji radiowych (po naciśnięciu); programowanie stacji (po przytrzymaniu) **CD / USB**:

/: **ALBUM /** (podczas odtwarzania pliku MP3/WMA/AAC) Pomijanie albumu (po naciśnięciu); ciągłe pomijanie albumów (po przytrzymaniu).

- : **(Repeat)**\*[strona 11](#page-10-1)
- : **SHUF** [strona 11](#page-10-1)

### : **PAUSE**

Włącza pauzę w odtwarzaniu. Ponowne naciśnięcie wznawia odtwarzanie.

### **Przycisk DSPL (zmiany trybu wyświetlania) / SCRL (przewijania zawartości wyświetlacza)** [strona 7](#page-6-2), [9](#page-8-2), [11](#page-10-2)

Służy do zmieniania wyświetlanej zawartości (po naciśnięciu); służy do przewijania zawartości wyświetlacza (po przytrzymaniu).

**Gniazdo wejścia AUX** [strona 20](#page-19-1)

\* Na tym przycisku znajduje się występ.

# <span id="page-5-0"></span>Radio

# <span id="page-5-1"></span>**Programowanie i nastawianie stacji**

### **Ostrzeżenie**

Aby uniknąć wypadku, do nastawiania stacji podczas jazdy należy używać funkcji automatycznego programowania stacji radiowych (BTM).

# <span id="page-5-2"></span>**Programowanie automatyczne — BTM**

- **1 Naciskaj przycisk , aż**  pojawi się napis "TUNER". Aby zmienić zakres fal, naciskaj przycisk . Do wyboru są zakresy FM1 (UKF1), FM2, FM3, MW (ŚR) i LW (DŁ).
- **2 Naciśnij przycisk , obracaj pokrętło sterujące, aż pojawi się napis "GENERAL", i naciśnij pokrętło.**
- **3 Obracaj pokrętło sterujące, aż pojawi się napis "BTM". Naciśnij pokrętło.** Urządzenie przypisze stacje do przycisków numerycznych, porządkując je według częstotliwości.

# **Programowanie ręczne**

**1 Podczas odbioru stacji, którą chcesz zaprogramować, wciśnij i trzymaj żądany przycisk numeryczny ( do ) dotąd, aż pojawi się wskaźnik "MEM".**

# **Nastawianie zaprogramowanych stacji**

**1 Wybierz zakres fal, a następnie naciśnij żądany przycisk numeryczny** ( $\overline{\phantom{a}}$ ) do **).**

# **Automatyczne nastawianie stacji**

**1 Wybierz zakres fal, a następnie naciśnij przycisk +/–, aby wyszukać stację.**

Wyszukiwanie zostanie przerwane po odebraniu stacji. Powtarzaj wyszukiwanie aż do nastawienia żądanej stacji.

#### **Wskazówka**

Jeśli znasz częstotliwość stacji, którą chcesz nastawić, przytrzymaj wciśnięty przycisk +/–, aby z grubsza nastawić częstotliwość, po czym naciskaj przycisk +/–, aby precyzyjnie nastawić częstotliwość (strojenie ręczne).

# <span id="page-6-0"></span>**RDS**

Stacje UKF z systemem danych radiowych (RDS) nadają obok zwykłego programu radiowego także niesłyszalne informacje cyfrowe.

### **Uwagi**

- Zestaw dostępnych funkcji RDS zależy od kraju i regionu.
- System RDS może nie działać właściwie, jeśli sygnał stacji jest słaby albo jeśli nastawiona stacja nie nadaje danych RDS.

### <span id="page-6-2"></span>**Zmienianie zawartości wyświetlacza**

Naciśnij przycisk (DSPL).

# <span id="page-6-3"></span>**Wybieranie ustawień AF (częstotliwości zastępczych) / TA (komunikatów o ruchu drogowym)**

Funkcja AF umożliwia samoczynny wybór tego nadajnika w sieci, który zapewnia najsilniejszy sygnał. Funkcja TA umożliwia odbiór informacji o bieżącej sytuacji na drogach / audycji dla kierowców (TP).

<span id="page-6-1"></span>**1 Naciskaj przycisk , aż pojawi się żądane ustawienie.**

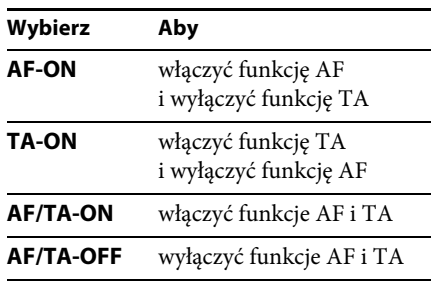

### **Programowanie stacji RDS z ustawieniami AF i TA**

Stacje RDS programuje się razem z ustawieniami funkcji AF/TA. W przypadku użycia funkcji BTM, programowane są tylko stacje RDS i otrzymują one identyczne ustawienia funkcji AF/TA.

Ręcznie można programować zarówno stacje RDS, jak i pozostałe, i wybierać indywidualne ustawienia AF i TA dla poszczególnych stacji.

**1 Wybierz ustawienia funkcji AF/TA, po czym zaprogramuj stację przy użyciu funkcji BTM lub ręcznie.**

### **Odbieranie komunikatów o zagrożeniu**

Jeśli jest włączona funkcja AF albo TA i rozpocznie się nadawanie komunikatu o zagrożeniu, to urządzenie automatycznie przerwie odtwarzanie i przełączy się na ten komunikat.

#### **Wskazówka**

Jeżeli w czasie odbioru komunikatu o ruchu drogowym zostanie zmieniona głośność, wybrany poziom głośności zostanie umieszczony w pamięci radioodtwarzacza i będzie automatycznie przywracany przy kolejnych komunikatach.

### <span id="page-7-0"></span>**Słuchanie programu dla jednego regionu — REGIONAL**

Kiedy jest włączona funkcja AF: fabryczne ustawienie urządzenia ogranicza odbiór do określonego regionu. Dzięki temu nie włączy się inna stacja regionalna o silniejszym sygnale.

Po opuszczeniu obszaru nadawania stacji regionalnej należy wybrać ustawienie "REG-OFF" [\(strona 17\)](#page-16-3).

### **Uwaga**

Ta funkcja nie działa w Wielkiej Brytanii i w niektórych innych państwach.

### **Funkcja łącza lokalnego (dotyczy tylko Wielkiej Brytanii)**

Funkcja łącza lokalnego pozwala na wybieranie innych stacji lokalnych nadających na danym obszarze, nawet jeśli nie są one przypisane do przycisków numerycznych.

- **1 Podczas odbioru stacji UKF naciśnij przycisk numeryczny** ( $\textcircled{1}$  do  $\textcircled{6}$ ), do **którego jest przypisana lokalna stacja.**
- **2 W ciągu pięciu sekund ponownie naciśnij przycisk numeryczny lokalnej stacji.** Powtarzaj te czynności aż do odebrania żądanej stacji lokalnej.

# **Wybieranie typu programu (PTY)**

Funkcja PTY umożliwia wyświetlenie i wyszukanie programu określonego typu.

- **1 Podczas słuchania stacji UKF przytrzymaj wciśnięty przycisk (PTY).** Jeśli stacja nadaje dane PTY, pojawi się nazwa typu obecnego programu.
- **2 Obracaj pokrętło sterujące, aż pojawi się żądany typ programu, po czym naciśnij pokrętło.**

Urządzenie rozpocznie wyszukiwanie stacji, która nadaje program wybranego typu.

### **Typy programów**

**NEWS** (Wiadomości), **AFFAIRS** (Aktualności), **INFO** (Informacje), **SPORT** (Sport), **EDUCATE** (Edukacja), **DRAMA** (Słuchowiska), **CULTURE** (Kultura), **SCIENCE** (Nauka), **VARIED** (Różne), **POP M** (Muzyka pop), **ROCK M** (Muzyka rockowa), **EASY M** (Muzyka łatwa w odbiorze), **LIGHT M** (Lekka muzyka klasyczna), **CLASSICS** (Muzyka klasyczna), **OTHER M** (Inne rodzaje muzyki), **WEATHER** (Pogoda), **FINANCE** (Finanse), **CHILDREN** (Programy dla dzieci), **SOCIAL A** (Programy społeczne), **RELIGION** (Religia), **PHONE IN** (Audycje na telefon), **TRAVEL** (Podróże), **LEISURE** (Czas wolny), **JAZZ** (Muzyka jazzowa), **COUNTRY** (Muzyka country), **NATION M** (Muzyka ludowa), **OLDIES** (Złote przeboje), **FOLK M** (Muzyka folk), **DOCUMENT** (Programy dokumentalne)

### **Uwaga**

Istnieje możliwość włączenia się programu radiowego innego niż wybrany.

# <span id="page-8-3"></span>**Wybieranie ustawienia CT (czasu zegarowego)**

Umożliwia nastawianie zegara na podstawie danych CT z sygnału RDS.

**1 Wybierz na ekranie ustawień ustawienie "CT-ON" ([strona 17\)](#page-16-4).**

#### **Uwaga**

Funkcja CT może nie działać prawidłowo pomimo odbierania stacji RDS.

# <span id="page-8-0"></span>Odtwarzacz CD

# <span id="page-8-1"></span>**Odtwarzanie płyty**

Urządzenie umożliwia odtwarzanie płyt CD-DA (także z danymi CD TEXT) i płyt CD-R/CD-RW (plików MP3 / WMA / AAC [\(strona 21\)](#page-20-2)).

**1 Włóż płytę (stroną z opisem do góry).** Automatycznie rozpocznie się odtwarzanie.

Aby wyjąć płytę, naciśnij przycisk **▲**.

#### **Uwagi**

- Aby uniknąć uszkodzenia płyty, przed wkładaniem / wyjmowaniem płyty należy odłączyć urządzenie USB.
- Wykorzystywane są kodeki MP3 (.mp3), WMA (.wma) i AAC (.m4a).

#### **Zmienianie zawartości wyświetlacza**

<span id="page-8-2"></span>Naciśnij przycisk (DSPL). Wyświetlane informacje zależą od rodzaju płyty, formatu nagrania i ustawień.

# <span id="page-9-0"></span>Urządzenia USB

- Można używać urządzeń MSC (Mass Storage Class) zgodnych ze standardem USB.
- Zaleca się wykonywanie zapasowych kopii danych z urządzeń USB.
- Można użyć telefonu Android™ typu MSC (Mass Storage Class) zgodnego ze standardem USB.

Niektóre telefony Android mogą wymagać przełączenia trybu łączności USB na MSC.

### **Uwagi**

• Urządzenie USB należy podłączyć po uruchomieniu silnika.

W zależności od urządzenia USB, podłączenie go przed uruchomieniem silnika może być przyczyną niewłaściwego działania lub uszkodzenia.

- Wykorzystywane są kodeki MP3 (.mp3), WMA (.wma), AAC (.m4a) i AAC (.mp4).
- Szczegółowych informacji o zgodności urządzeń USB należy szukać na stronach pomocy technicznej, których adresy podano z tyłu okładki.

# <span id="page-9-1"></span>**Odtwarzanie z urządzenia USB**

**1 Otwórz osłonę USB, po czym podłącz urządzenie USB do portu USB.**

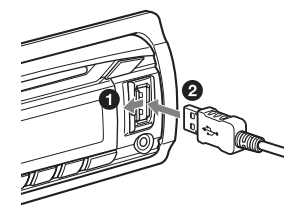

Rozpocznie się odtwarzanie.

Jeśli urządzenie USB jest już podłączone, w celu rozpoczęcia odtwarzania należy naciskać przycisk (SOURCE/OFF) dotąd, aż pojawi się napis "USB".

W celu zatrzymania odtwarzania należy nacisnąć przycisk (SOURCE/OFF) na 1 sekundę.

Przed odłączeniem urządzenia USB należy zatrzymać w nim odtwarzanie.

### **Uwagi**

- Nie używać urządzeń USB, które ze względu na swój ciężar lub objętość grożą upadkiem lub odłączeniem się pod wpływem wibracji.
- Zdjęcie panelu czołowego podczas odtwarzania z urządzenia USB grozi uszkodzeniem danych.

### **Zmienianie zawartości wyświetlacza**

<span id="page-10-2"></span>Naciśnii przycisk (DSPL). Wyświetlane informacje zależą od rodzaju urządzenia USB, formatu nagrania i ustawień.

### **Uwagi**

- Maksymalna liczba utworów to 10 000.
- Zależnie od ilości nagranych danych, odtwarzanie może się rozpoczynać z opóźnieniem.
- Przy odtwarzaniu lub przewijaniu do przodu / do tyłu pliku MP3/WMA/AAC zapisanego w trybie VBR (zmiennej przepływności) może się pojawiać nieprecyzyjny czas odtwarzania.
- Nie można odtwarzać następujących plików MP3/WMA/AAC:
	- poddanych bezstratnej kompresji,
	- objętych ochroną przed kopiowaniem.
	- objętych ochroną DRM (zarządzaniem prawami cyfrowymi),
	- zawierającymi dźwięk wielokanałowy.

# Wyszukiwanie i odtwarzanie utworów

# <span id="page-10-0"></span>**Różne tryby odtwarzania utworów**

Istnieje możliwość wielokrotnego odtwarzania utworów (odtwarzanie wielokrotne) i odtwarzania w przypadkowej kolejności (odtwarzanie losowe). Dostępne tryby odtwarzania zależą od wybranego źródła dźwięku.

<span id="page-10-1"></span>**1 Podczas odtwarzania naciskaj przycisk ( ) lub (SHUF), aż pojawi się żądany tryb odtwarzania.**

Odtwarzanie w wybranym trybie może się rozpocząć z opóźnieniem.

# **Wybierz Aby odtwarzać TRACK** utwór w trybie z powtarzaniem  **ALBUM** zawartość albumu w trybie z powtarzaniem  **OFF** utwory w normalnej kolejności (normalne odtwarzanie)

### **Odtwarzanie wielokrotne**

### **Odtwarzanie w przypadkowej kolejności**

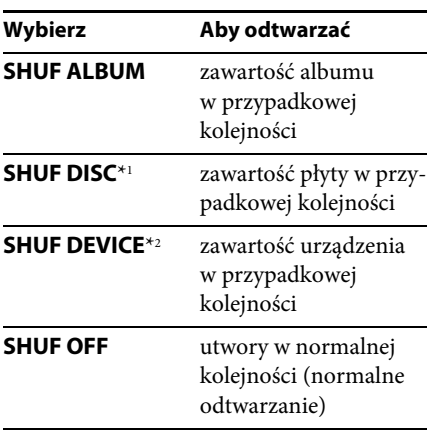

\*1 tylko CD

\*2 tylko USB

# <span id="page-11-0"></span>**Wyszukiwanie utworu na podstawie nazwy funkcja Quick-BrowZer**™

Można łatwo wyszukać utwór na płycie CD lub w urządzeniu USB na podstawie kategorii.

### <span id="page-11-1"></span>**1 Naciśnij przycisk (BROWSE)\*.**

Włączy się funkcja Quick-BrowZer i pojawi się lista kategorii wyszukiwania. Kiedy pojawi się lista utworów, naciskaj przycisk (BACK), aż pojawi się żądana kategoria wyszukiwania.

- \* Aby podczas odtwarzania z urządzenia USB powrócić na początek listy kategorii, naciśnij przycisk Q (BROWSE) na ponad 2 sekundy.
- **2 Obracając pokrętło sterujące, wskaż żądaną kategorię. Naciśnij pokrętło, aby potwierdzić wybór.**

### **3 Powtarzaj czynność 2 aż do wybrania żądanego utworu.**

Rozpocznie się odtwarzanie.

Aby wyłączyć tryb Quick-BrowZer, naciśnij przycisk (BROWSE).

### **Uwaga**

Po włączeniu funkcji Quick-BrowZer wyłącza się tryb odtwarzania wielokrotnego / w przypadkowej kolejności.

# **Wyszukiwanie przez pomijanie elementów tryb Jump**

Jeżeli jakaś kategoria zawiera wiele elementów, można szybko odszukać żądany element.

- **1 Kiedy jest włączona funkcja Quick-**BrowZer, naciśnij przycisk (SEEK) +. Pojawi się nazwa elementu.
- **2 Obracając pokrętło sterujące, wybierz żądany element lub element znajdujący się blisko żądanego.**

W tym trybie elementy z listy są pomijane co 10% ich ogólnej liczby.

- **3 Naciśnij przycisk .** Pojawi się ekran funkcji Quick-BrowZer i wybrany element.
- **4 Obracając pokrętło sterujące, wskaż żądany element. Naciśnij pokrętło.** Jeśli wybrany element jest utworem, rozpocznie się jego odtwarzanie.

Aby wyłączyć tryb Jump, naciśnij przycisk  $\bigcirc$  (BACK) lub (SEEK) -.

# <span id="page-12-0"></span>**Wyszukiwanie utworu przez słuchanie fragmentów utworów — ZAPPIN**™

Żądany utwór można wyszukać, odtwarzając krótkie fragmenty nagrań z płyty CD lub urządzenia USB. Tryb ZAPPIN przydaje się przy szukaniu utworu w trybie odtwarzania w przypadkowej kolejności lub odtwarzania wielokrotnego w przypadkowej kolejności.

<span id="page-12-1"></span>**1 Podczas odtwarzania naciśnij przycisk**   $(ZAP)$ .

Rozpocznie się odtwarzanie fragmentu następnego utworu. Można zmienić czas odtwarzania [\(strona 17\)](#page-16-5).

#### **Utwór**

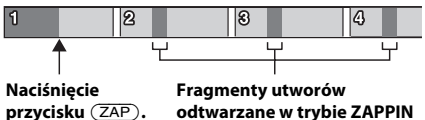

# **2 Aby wysłuchać odtwarzanego utworu, naciśnij przycisk** *(MENU)* **lub** *(ZAP)***.**

Wybrany utwór zostanie odtworzony od początku w normalnym trybie.

Naciśnięcie przycisku  $\bigcirc$  (BACK) również powoduje odtworzenie wybranego utworu.

#### **Wskazówki**

- Aby w trybie ZAPPIN pominąć utwór, naciśnij przycisk (SEEK) +/-.
- Aby w trybie ZAPPIN pominąć album, naciśnij  $przycisk(1)/(2)$  (ALBUM  $\Psi/\blacktriangle$ ).

# <span id="page-13-0"></span>Ustawienia dźwięku i menu ustawień

# <span id="page-13-1"></span>**Użycie zaawansowanych funkcji dźwięku — Advanced Sound Engine**

Procesor Advanced Sound Engine cyfrowo przetwarza sygnał, aby wytworzyć w samochodzie idealne pole brzmieniowe.

# <span id="page-13-2"></span>**Wybieranie ustawień brzmienia — EQ7 Preset**

W urządzeniu jest zaprogramowanych 7 krzywych korekty dźwięku (XPLOD, VOCAL, EDGE, CRUISE, SPACE, GRAVITY, CUSTOM i OFF).

- **1 Podczas słuchania radia lub odtwarzania naciśnij przycisk , obracaj pokrętło sterujące, aż pojawi się napis "SOUND", i naciśnij pokrętło.**
- **2 Obracaj pokrętło sterujące, aż pojawi**  się napis "EQ7 PRESET". Wówczas **naciśnij pokrętło.**
- **3 Obracaj pokrętło sterujące, aż pojawi się żądana krzywa korekty, po czym naciśnij pokrętło.**
- **4 Dwukrotnie naciśnij przycisk (BACK).**

Aby wyłączyć korektor dźwięku, podczas wykonywania czynności 3 wybierz ustawienie "OFF".

### **Wskazówka**

Ustawienia krzywej korekty można zaprogramować niezależnie dla każdego źródła.

# <span id="page-13-3"></span>**Regulacja krzywej korekty — EQ7 Setting**

Po wybraniu ustawienia korektora "CUSTOM" można wybrać własne ustawienia korektora.

- **1 Po wybraniu źródła dźwięku naciśnij przycisk , obracaj pokrętło sterujące, aż pojawi się napis "SOUND", i naciśnij pokrętło.**
- **2 Obracaj pokrętło sterujące, aż pojawi**  się napis "EQ7 SETTING". Wówczas **naciśnij pokrętło.**
- **3 Obracaj pokrętło sterujące, aż pojawi się napis "BASE". Naciśnij pokrętło.** Można wybrać krzywą korekty stanowiącą podstawę do dalszych regulacji.
- **4 Obracając pokrętło sterujące, wskaż żądaną krzywą korekty. Naciśnij pokrętło.**
- **5 Skoryguj krzywą korekty.**

**Obracając pokrętło sterujące, wskaż żądane pasmo częstotliwości. Naciśnij pokrętło.**

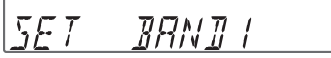

- BAND1: 63 Hz BAND2: 160 Hz BAND3: 400 Hz BAND4: 1 kHz BAND5: 2,5 kHz BAND6: 6,3 kHz BAND7: 16,0 kHz
- **Obracając pokrętło sterujące, skoryguj krzywą korekty. Naciśnij pokrętło.** Poziom dźwięku można regulować z dokładnością do 1 dB, od -6 dB do +6 dB.

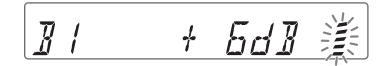

Powtarzając czynności  $\bigcirc$  i  $\bigcirc$ , wyreguluj ustawienia pozostałych pasm częstotliwości.

**6 Naciśnij przycisk (BACK), aby przywrócić poprzednią zawartość ekranu.** Krzywa korekty zostanie zapisana pod ustawieniem "CUSTOM".

# <span id="page-14-0"></span>**Optymalizacja dźwięku przez wyrównywanie parametrów czasowych — Listening Position**

Urządzenie umożliwia opóźnianie reprodukcji dźwięku z poszczególnych głośników w celu symulacji naturalnego pola dźwiękowego i zapewnienia optymalnego dźwięku w miejscu słuchania. Ustawienia parametru "POSITION" (miejsce słuchania) omówiono poniżej.

**FRONT L** ( $\bigcirc$ ): z przodu po lewej **FRONT R** (2): z przodu po prawej **FRONT** (**C**): *z* przodu pośrodku **ALL** (@): w środku pojazdu **OFF**: bez określonego miejsca

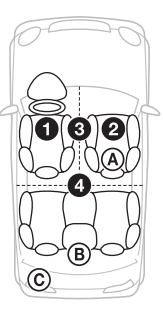

Można także określić przybliżone położenie subwoofera względem miejsca słuchania, o ile:

- –wyjście dźwięku pracuje w trybie "SUB-OUT" [\(strona 17\)](#page-16-6),
- –wybrane jest miejsce słuchania inne niż  $.$  OFF".

<span id="page-14-2"></span>Dostępne ustawienia parametru "SET SW POS" omówiono poniżej.

**NEAR** ((A): blisko

**NORMAL** (®): normalna odległość  $FAR$   $(\mathbb{C})$ : daleko

- **1 Podczas słuchania radia lub odtwarzania naciśnij przycisk , obracaj pokrętło sterujące, aż pojawi się napis "SOUND", i naciśnij pokrętło.**
- **2 Obracaj pokrętło sterujące, aż pojawi**  się napis "POSITION". Wówczas **naciśnij pokrętło.**
- **3 Obracaj pokrętło sterujące, aż pojawi się napis "SET F/R POS". Wówczas naciśnij pokrętło.**
- **4 Obracając pokrętło sterujące, wybierz**  ustawienie "FRONT L", "FRONT R", **"FRONT" lub "ALL". Naciśnij pokrętło.**
- **5 Obracaj pokrętło sterujące, aż pojawi się napis "SET SW POS". Wówczas naciśnij pokrętło.**
- **6 Obracając pokrętło sterujące, wybierz żądaną odległość od subwoofera:**  "NEAR", "NORMAL" lub "FAR". **Naciśnij pokrętło.**
- **7 Naciśnij przycisk (BACK), aby przywrócić poprzednią zawartość ekranu.**

Aby wyłączyć tę funkcję, podczas wykonywania czynności 4 wybierz ustawienie "OFF".

# <span id="page-14-1"></span>**Korygowanie miejsca słuchania**

Można precyzyjnie skorygować ustawienie miejsca słuchania.

- **1 Podczas słuchania radia lub odtwarzania naciśnij przycisk , obracaj pokrętło sterujące, aż**  pojawi się napis "SOUND", i naciśnij **pokrętło.**
- **2 Obracaj pokrętło sterujące, aż pojawi**  się napis "POSITION". Wówczas **naciśnij pokrętło.**
- **3 Obracaj pokrętło sterujące, aż pojawi się napis "ADJ POSITION". Wówczas naciśnij pokrętło.**
- **4 Obracając pokrętło sterujące, skoryguj miejsce słuchania. Naciśnij pokrętło.** Zakres regulacji:  $+3" -CENTER" -3$ ".
- **5 Naciśnij przycisk (BACK), aby przywrócić poprzednią zawartość ekranu.**

# <span id="page-15-0"></span>**DM+ Advanced**

Technologia DM+ Advanced poprawia brzmienie dźwięku poddanego cyfrowej kompresji przez przywracanie utraconych wysokich częstotliwości.

- **1 Podczas odtwarzania naciśnij przycisk , obracaj pokrętło sterujące, aż pojawi się napis "SOUND", i naciśnij pokrętło.**
- **2 Obracaj pokrętło sterujące, aż pojawi**  się napis "DM+". Naciśnij pokrętło.
- **3 Obracając pokrętło sterujące, wybierz ustawienie "ON". Naciśnij pokrętło.**
- **4 Dwukrotnie naciśnij przycisk (BACK).**

#### **Wskazówka**

Ustawienia funkcji DM+ można zaprogramować niezależnie dla każdego źródła (oprócz radia).

# **Użycie tylnych głośników jako subwoofera — Rear Bass Enhancer**

Funkcja Rear Bass Enhancer wzmacnia tony niskie przez zastosowanie filtra dolnoprzepustowego [\(strona 18\)](#page-17-0) w dźwięku kierowanym do tylnych głośników. Funkcja ta pozwala tylnym głośnikom spełniać rolę subwoofera, gdy subwoofer nie jest podłączony.

- **1 Podczas słuchania radia lub odtwarzania naciśnij przycisk , obracaj pokrętło sterujące, aż pojawi się napis "SOUND", i naciśnij pokrętło.**
- **2 Obracaj pokrętło sterujące, aż pojawi się napis "RB ENH". Wówczas naciśnij pokrętło.**
- **3 Obracaj pokrętło sterujące, aż pojawi się napis "RBE MODE". Wówczas naciśnij pokrętło.**
- **4 Obracając pokrętło sterujące, wybierz**  ustawienie "1", "2" lub "3". Naciśnij **pokrętło.**
- **5 Naciśnij przycisk (BACK), aby przywrócić poprzednią zawartość ekranu.**

# **Podłączanie subwoofera bez wzmacniacza mocy bezpośrednie podłączanie subwoofera**

Istnieje możliwość podłączenia subwoofera bezpośrednio do przewodu tylnego głośnika, bez używania wzmacniacza mocy.

### **Uwaga**

Do jednego z przewodów tylnego głośnika należy podłączyć subwoofer o impedancji 4 – 8 omów. Nie podłączać głośnika do drugiego przewodu tylnego głośnika.

- **1 Podczas słuchania radia lub odtwarzania naciśnij przycisk , obracaj pokrętło sterujące, aż pojawi się napis "SOUND", i naciśnij pokrętło.**
- **2 Obracaj pokrętło sterujące, aż pojawi**  się napis " SW DIREC". Wówczas **naciśnij pokrętło.**
- **3 Obracaj pokrętło sterujące, aż pojawi**  się napis " SW MODE". Wówczas **naciśnij pokrętło.**
- **4 Obracając pokrętło sterujące, wybierz**  ustawienie "1", "2" lub "3". Naciśnij **pokrętło.**
- **5 Naciśnij przycisk (BACK), aby przywrócić poprzednią zawartość ekranu.**

Informacje o ustawieniach fazy, położenia, częstotliwości filtra dolnoprzepustowego i nachylenia charakterystyki filtra — patrz [strona 18.](#page-17-1)

# <span id="page-16-1"></span>**Zmienianie ustawień**

- <span id="page-16-2"></span>**1 Naciśnij przycisk , obracaj pokrętło sterujące, aż pojawi się żądana kategoria, i naciśnij pokrętło.**
- **2 Obracaj pokrętło sterujące, aż pojawi się żądany parametr. Naciśnij pokrętło.**
- **3 Obracając pokrętło sterujące, wybierz żądane ustawienie. Naciśnij pokrętło.**\* Wybieranie ustawienia jest zakończone.
- **4 Naciśnij przycisk (BACK), aby przywrócić poprzednią zawartość ekranu.**
- \* W przypadku parametrów CLOCK-ADJ i BTM nie trzeba wykonywać czynności 4.

Dostępne warianty zależą od wybranego źródła dźwięku i ustawień.

### **GENERAL:**

**CLOCK-ADJ** (nastawianie zegara) [\(strona 4](#page-3-3))

#### **CAUT ALM**\*1

Włączanie ("ON") lub wyłączanie ("OFF") sygnału ostrzegawczego [\(strona 4](#page-3-6)).

#### <span id="page-16-7"></span>**BEEP**

Włączanie lub wyłączanie sygnalizacji dźwiękowej: "ON" (wł.), "OFF" (wył.).

### <span id="page-16-0"></span>**AUTO OFF**

Automatyczne, całkowite wyłączanie radioodtwarzacza po upływie zadanego czasu od jego wyłączenia: "NO" (nie), "30S (sekund)", "30M (minut)", "60M (minut)".

### **AUX-A**\*1

Włączanie lub wyłączanie wyświetlania źródła AUX: "ON" (wł.), "OFF" (wył.) [\(strona 20\)](#page-19-1).

### <span id="page-16-6"></span>**REAR/SUB**\*1

Przełączanie funkcji wyjścia dźwięku: "SUB-OUT" (subwoofer), "REAR-OUT" (wzmacniacz mocy).

### <span id="page-16-4"></span>**CT**

Włączanie ("ON") lub wyłączanie ("OFF") funkcji CT [\(strona 9\)](#page-8-3).

<span id="page-16-3"></span>**REGIONAL**\*2 (odbiór stacji regionalnej) Włączanie ("ON") lub wyłączanie ("OFF") ograniczenia odbioru do określonego regionu ([strona 8\)](#page-7-0).

**BTM**\*3 [\(strona 6](#page-5-2))

### <span id="page-16-5"></span>**ZAPPIN**\*4

**ZAP TIME** (czas dla funkcji Zappin) Określanie długości fragmentu odtwarzanego przez funkcję ZAPPIN. - "Z.TIME-1" (około 6 sekund), "Z.TIME-2" (około 15 sekund), "Z.TIME-3" (około 30 sekund). **ZAP BEEP** (sygnał funkcji Zappin) Włączanie ("ON") lub wyłączanie ("OFF") sygnału dźwiękowego między utworami.

- \*1 Kiedy urządzenie jest wyłączone.
- \*2 Kiedy odbierana jest stacja UKF.
- \*3 Kiedy wybrany jest tuner.
- \*4 Kiedy jest wybrane źródło CD lub USB.

### **SOUND:**

#### **EQ7 PRESET** [\(strona 14\)](#page-13-2)

#### **EQ7 SETTING** ([strona 14](#page-13-3))

#### **POSITION**

**SET F/R POS** (miejsce słuchania z przodu / z tyłu) [\(strona 15\)](#page-14-0) **ADJ POSITION**\*1 (korygowanie miejsca słuchania) [\(strona 15\)](#page-14-1) **SET SW POS**\*1 \*2 (położenie subwoofera) [\(strona 15\)](#page-14-2)

#### **BALANCE**

Regulacja balansu dźwięku: "RIGHT-15"  $(\text{prawo})$  – "CENTER" (środek) –  $<sub>w</sub>LEFT-15"$  (lewo).</sub>

#### **FADER**

Regulacja względnego poziomu: "FRONT-15" (przód) – "CENTER"  $(srodek) - REAR-15" (ty).$ 

**DM+**\*3 [\(strona 16\)](#page-15-0)

#### **LOUDNESS**

Wzmacnianie tonów niskich i wysokich w celu uzyskania czystego dźwięku przy małej głośności: "ON" (wł.), "OFF" (wył.).

#### **ALO**

Włączanie ("ON") lub wyłączanie ("OFF") optymalizacji głośności odtwarzania wszystkich źródeł.

<span id="page-17-0"></span>**RB ENH**\*4 (Rear Bass Enhancer) **RBE MODE** (tryb funkcji Rear Bass Enhancer) Do wyboru są ustawienia "1", "2", "3"  $i$  "OFF" (wył.). **LPF FREQ** (częstotliwość filtra dolnoprzepustowego) Wybieranie częstotliwości odcięcia subwoofera: "50Hz", "60Hz", "80Hz", "100Hz", "120Hz". **LPF SLOP** (nachylenie charakterystyki filtra dolnoprzepustowego) Wybieranie charakterystyki filtra dolnoprzepustowego:  $n^1$ ",  $n^2$ ",  $n^3$ ".

<span id="page-17-1"></span>**SW DIREC**\*5 (bezpośrednie podłączenie subwoofera) **SW MODE** (tryb subwoofer) Do wyboru są ustawienia "1", "2", "3"  $i$  "OFF" (wył.). **SW PHASE** (faza subwoofera) Wybieranie fazy subwoofera: "NORM", "REV" (odwrotna). **SW POS**\*1 (położenie subwoofera) ([strona 15](#page-14-2)) Określanie położenia subwoofera: "NEAR" (blisko), "NORM" (normalnie), "FAR" (daleko). **LPF FREQ** (częstotliwość filtra dolnoprzepustowego) Wybieranie częstotliwości odcięcia subwoofera: "50Hz", "60Hz", "80Hz", "100Hz", "120Hz". **LPF SLOP** (nachylenie charakterystyki filtra dolnoprzepustowego) Wybieranie charakterystyki filtra dolnoprzepustowego: " $1$ ", " $2$ ", " $3$ ".

### **S.WOOFER**\*2 (subwoofer)

**SW LEVEL** (poziom subwoofera) Regulacja poziomu dźwięku w subwooferze:  $_{\nu}$ +10 dB" –  $_{\nu}$ 0 dB" –  $m-10$  dB". (Przy minimalnym ustawieniu pojawia się wskazanie "ATT".) **SW PHASE** (faza subwoofera) Wybieranie fazy subwoofera: "NORM", "REV" (odwrotna). **SW POS**\*1 (położenie subwoofera) Określanie położenia subwoofera: "NEAR" (blisko), "NORM" (normalnie), "FAR" (daleko). **LPF FREQ** (częstotliwość filtra dolnoprzepustowego) Wybieranie częstotliwości odcięcia subwoofera: "50Hz", "60Hz", "80Hz", "100Hz", "120Hz". **LPF SLOP** (nachylenie charakterystyki filtra dolnoprzepustowego) Wybieranie charakterystyki filtra dolnoprzepustowego: " $1$ ", " $2$ ", " $3$ ".

#### **HPF** (filtr górnoprzepustowy) **HPF FREQ**

Wybieranie częstotliwości odcięcia przedniego / tylnego głośnika: "OFF" (wył.), "50Hz", "60Hz", "80Hz",  $,100Hz$ ",  $,120Hz$ ".

### **HPF SLOP**

Wybieranie charakterystyki filtra górnoprzepustowego (nie działa, gdy parametr HPF FREQ jest ustawiony na  $_{n}^{\bullet}$ OFF"):  $_{n}1$ ",  $_{n}2$ ",  $_{n}3$ ".

<span id="page-18-0"></span>**AUX VOL**\*6 (poziom ze źródła AUX) Regulacja poziomu dźwięku z każdego z podłączonych urządzeń dodatkowych:  $, +18$  dB" –  $, 0$  dB" –  $, -8$  dB". To ustawienie eliminuje konieczność korygowania głośności przy zmianie źródła dźwięku.

- \*1 Nie pojawia się, gdy parametr "SET F/R POS" jest ustawiony na "OFF".
- \*2 Kiedy wyjście dźwięku pracuje w trybie "SUB-OUT" [\(strona 17](#page-16-6)).
- \*3 Nie pojawia się, gdy wybrany jest tuner.
- \*4 Kiedy wyjście dźwięku pracuje w trybie "REAR-OUT", a parametr "SW DIREC" jest ustawiony na "OFF".
- \*5 Kiedy wyjście dźwięku pracuje w trybie "REAR-OUT", a parametr "RBE MODE" jest ustawiony na "OFF".
- \*6 Kiedy wybrane jest źródło AUX.

### **DISPLAY:**

<span id="page-18-1"></span>**DEMO** (tryb pokazu) Włączanie lub wyłączanie trybu pokazu:  $_{\rm o}$ ON" (wł.),  $_{\rm o}$ OFF" (wył.).

### <span id="page-18-2"></span>**DIMMER**

Zmienianie jasności wyświetlacza: "ON" (wł.), "OFF" (wył.).

<span id="page-18-3"></span>**AUTO SCR**\* (automatyczne przesuwanie się napisów)

Automatyczne przesuwanie się długich napisów: "ON" (wł.), "OFF" (wył.).

### **M.DISPLAY**

- "SA": wyświetlanie ruchomych wzorów i analizatora widma.
- "OFF": wyłączanie funkcji Motion Display.

\* Kiedy jest wybrane źródło CD lub USB.

# <span id="page-19-0"></span>Użycie oferowanych oddzielnie urządzeń

# <span id="page-19-1"></span>**Dodatkowe urządzenie audio**

Gniazdo wejścia AUX (mini jack stereo) umożliwia podłączenie oferowanego oddzielnie przenośnego urządzenia audio. Później można wybrać odpowiednie źródło i słuchać dźwięku z podłączonego urządzenia przez głośniki samochodu.

### **Podłączanie przenośnego urządzenia**

- **1 Wyłącz urządzenie przenośne.**
- **2 Zmniejsz głośność w radioodtwarzaczu.**
- **3 Podłącz przenośne urządzenie audio przewodem połączeniowym (sprzedawanym oddzielnie)\*.**
	- \* Użyj przewodu z prostym wtykiem.

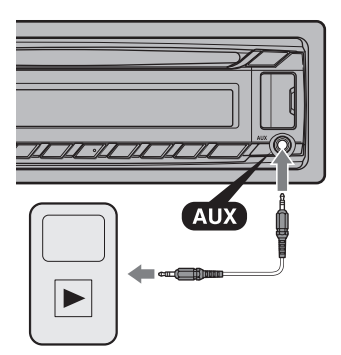

### **Korygowanie poziomu głośności**

Przed rozpoczęciem odtwarzania należy skorygować głośność w każdym z podłączanych urządzeń.

- **1 Zmniejsz głośność w radioodtwarzaczu.**
- **2 Naciskaj przycisk , aż**  pojawi się napis "AUX".
- **3 Włącz odtwarzanie w przenośnym urządzeniu audio i nastaw w nim umiarkowany poziom głośności.**
- **4 Nastaw w radioodtwarzaczu normalny poziom głośności.**
- **5 Skoryguj poziom głośności [\(strona 19\)](#page-18-0).**

# <span id="page-20-0"></span>Informacje dodatkowe

# <span id="page-20-1"></span>**Zalecenia eksploatacyjne**

- Jeśli samochód stał zaparkowany i bezpośrednio świeciło na niego słońce, przed użyciem urządzenia należy je ostudzić.
- Nie zostawiać panelu czołowego ani urządzeń audio wewnątrz pojazdu. Wysoka temperatura spowodowana przez bezpośrednie oświetlenie słoneczne mogła doprowadzić do ich uszkodzenia.
- Antena sterowana siłownikiem będzie się wysuwała automatycznie.

### **Skraplanie pary wodnej**

W razie skroplenia się w urządzeniu pary wodnej należy wyjąć płytę i odczekać mniej więcej godzinę na wyschnięcie urządzenia; w przeciwnym razie nie będzie ono działało właściwie.

### **Aby zachować wysoką jakość dźwięku**

Chronić urządzenie i płyty przed zachlapaniem.

# **Uwagi o płytach**

- Nie narażać płyt na bezpośrednie promieniowanie słoneczne ani oddziaływanie źródeł ciepła, takich jak przewody z gorącym powietrzem. Nigdy nie zostawiać ich w samochodzie zaparkowanym w pełnym słońcu.
- Przed odtwarzaniem należy przetrzeć ściereczką do czyszczenia, od środka na zewnątrz. Nie używać rozpuszczalników, takich jak benzyna czy rozcieńczalnik ani

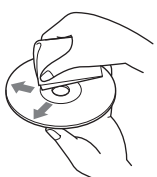

dostępnych w handlu środków czyszczących.

• Urządzenie jest przystosowane do odtwarzania płyt zgodnych ze standardem płyty kompaktowej (CD). Płyty DualDisc i niektóre płyty muzyczne kodowane z wykorzystaniem technologii ochrony przed kopiowaniem nie są zgodne ze standardem płyty kompaktowej (CD) i dlatego urządzenie może nie odtwarzać takich płyt.

#### **• Płyty, których nie można odtwarzać**

- Płyty z naklejonymi etykietkami albo naklejkami. Próba odtworzenia takiej płyty grozi awarią urządzenia lub zniszczeniem płyty.
- Płyty o specjalnych kształtach (serca, kwadratu, gwiazdy itp.). Próba odtworzenia takiej płyty grozi awarią urządzenia.
- Płyty o średnicy 8 cm

### <span id="page-20-2"></span>**Uwagi o płytach CD-R / CD-RW**

- Wartości maksymalne: (tylko CD-R/ CD-RW)
	- foldery (albumy): 150 (łącznie z folderem głównym)
	- pliki (utwory) i foldery: 300 (jeśli nazwa folderu / pliku składa się z wielu znaków, liczba ta może być mniejsza od 300)
	- maksymalna liczba wyświetlanych znaków w nazwie folderu / pliku: 32 (Joliet) / 64 (Romeo)
- Jeśli płyta zawierająca wiele sesji rozpoczyna się sesją CD-DA, zostanie rozpoznana jako płyta CD-DA, a inne sesje nie będą odtwarzane.
- **Płyty, których nie można odtwarzać**
	- CD-R / CD-RW o niskiej jakości nagrania.
	- CD-R / CD-RW nagrane w nieobsługiwanym urządzeniu nagrywającym.
	- niewłaściwie sfinalizowane płyty CD-R/ CD-RW.
	- CD-R/CD-RW inne niż nagrane w formacie muzycznej płyty CD lub w formacie MP3 zgodnym z ISO9660 poziom 1 / poziom 2, Joliet / Romeo lub wielosesyjnym.

# **Kolejność odtwarzania plików MP3/WMA/AAC**

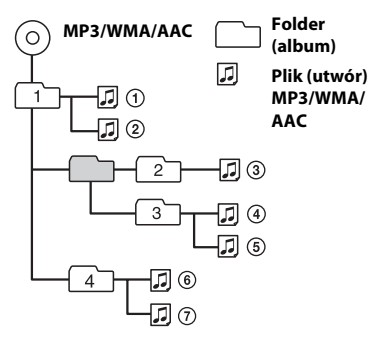

W przypadku pytań lub problemów związanych z urządzeniem, a nie omówionych w tej instrukcji, prosimy o skontaktowanie się z najbliższym autoryzowanym sklepem Sony.

# <span id="page-21-0"></span>**Konserwacja**

### <span id="page-21-1"></span>**Czyszczenie złączy**

Urządzenie może nie działać właściwie, jeśli nie są czyste złącza między nim a panelem czołowym. Aby temu zapobiec, zdejmij panel czołowy [\(strona 4\)](#page-3-4) i wyczyść złącza bawełnianą watką. Nie naciskaj złączy za mocno, gdyż grozi to ich uszkodzeniem.

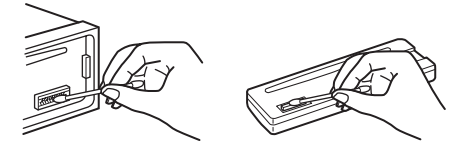

### **Uwagi**

- Dla bezpieczeństwa, przed czyszczeniem złączy należy wyłączyć zapłon i wyjąć kluczyk ze stacyjki.
- Nigdy nie należy dotykać złączy bezpośrednio palcami ani żadnymi metalowymi przedmiotami.

# <span id="page-22-0"></span>**Dane techniczne**

### **Sekcja tunera**

#### **UKF (FM)**

**Zakres częstotliwości:** 87,5 – 108,0 MHz **Gniazdo anteny:** gniazdo anteny zewnętrznej **Częstotliwość pośrednia:** 25 kHz **Czułość użyteczna:** 8 dBf **Selektywność:** 75 dB przy 400 kHz **Odstęp sygnału od szumu:** 80 dB (stereo) **Separacja:** 50 dB przy 1 kHz **Pasmo przenoszenia:** 20 – 15 000 Hz

#### **ŚR/DŁ (MW/LW)**

**Zakres częstotliwości:** ŚR (MW): 531 – 1602 kHz DŁ (LW): 153 – 279 kHz **Gniazdo anteny:** gniazdo anteny zewnętrznej **Częstotliwość pośrednia:**

9, 124,5 kHz lub 9, 115,5 kHz / 4,5 kHz **Czułość:** ŚR (MW): 26 μV, DŁ (LW): 45 μV

### **Sekcja odtwarzacza CD**

**Odstęp sygnału od szumu:** 120 dB **Pasmo przenoszenia:** 10 – 20 000 Hz **Kołysanie i drżenie:** Poniżej dającego się zmierzyć poziomu

### **Sekcja odtwarzacza USB**

**Interfejs:** USB (full speed) **Maksymalny prąd:** 1A

#### **Sekcja wzmacniacza mocy**

**Wyjścia:** wyjścia głośnikowe **Impedancja głośników:** 4 – 8 omów **Maksymalna moc wyjściowa:** 52 W × 4 (przy 4 omach)

#### **Ogólne**

**Wyjścia:**

Wyjścia audio (przełączanie tył / subwoofer) Złącze sterowania przekaźnikiem siłownika antenowego / wzmacniaczem mocy (REM OUT)

**Wejścia:** Wejściowe złącze pilota Gniazdo antenowe Gniazdo wejścia AUX (mini jack stereo) Port USB

**Zasilanie:** napięcie stałe 12 V z akumulatora samochodowego (biegun ujemny na masie)

**Wymiary:** około 178 × 50 × 177 mm  $(szer. × wys. × gt.)$ 

**Wymiary montażowe:** około 182 × 53 × 160 mm  $(szer. × wys. × gt.)$ **Waga:** około 1,2 kg

**Dostarczane wyposażenie:** Elementy do instalacji i podłączenia (1 zestaw) **Wyposażenie dodatkowe:** Pilot RM-X114

Niektóre z wymienionych tu akcesoriów mogą być niedostępne w lokalnych sklepach. Dokładne informacje można uzyskać w sklepie.

Konstrukcja i dane techniczne mogą ulec zmianie.

# <span id="page-22-1"></span>**Rozwiązywanie problemów**

Poniższa lista ułatwi rozwiązanie problemów, jakie mogą wystąpić z urządzeniem. Przed zapoznaniem się z nią należy sprawdzić połączenia i sposób obsługi.

Informacji o użyciu bezpiecznika i o demontażu urządzenia z deski rozdzielczej należy szukać w dostarczonej instrukcji instalacji / połączeń.

Jeśli problem nie zostanie rozwiązany, prosimy o odwiedzenie witryny pomocy technicznej, której adres podano z tyłu okładki.

### **Ogólne**

#### **Brak zasilania urządzenia.**

→ Sprawdź połączenia i bezpiecznik.

#### **Antena sterowana siłownikiem nie wysuwa się.**

Antena nie jest wyposażona w przekaźnik.

#### **Brak dźwięku.**

- Włączona jest funkcja ATT.
- W systemie z dwoma głośnikami proporcje przód-tył ("FADER") nie są nastawione w położenie pośrednie.

#### **Brak sygnalizacji dźwiękowej.**

- → Sygnalizacja została wyłączona [\(strona 17](#page-16-7)).
- → Podłączony jest dodatkowy wzmacniacz mocy, a wbudowany wzmacniacz nie jest używany.

#### **Zawartość pamięci uległa skasowaniu.**

- Odłączono przewód zasilający lub akumulator albo są one nieprawidłowo podłączone.
- Urządzenie zostało wyzerowane.
	- Ponownie wprowadź ustawienia do pamięci.

#### **Kasowane są zaprogramowane stacje i właściwa godzina.**

#### **Przepalił się bezpiecznik.**

#### **Zmiana położenia kluczyka w stacyjce powoduje zakłócenia.**

 Przewody nie są właściwie podłączone do złącza zasilania akcesoriów w samochodzie.

#### **Podczas odtwarzania lub odbioru włącza się tryb demonstracyjny.**

- → Jeśli wybrane jest ustawienie "DEMO-ON" i przez 5 sekund nie zostanie wykonana żadna czynność, włączy się tryb demonstracyjny.
	- Wybierz ustawienie "DEMO-OFF" [\(strona 19](#page-18-1)).

#### **Wskaźniki znikają z wyświetlacza / nie pojawiają się na wyświetlaczu.**

- → Wybrane jest ustawienie "DIM-ON" funkcji zmniejszania jasności wyświetlacza [\(strona 19](#page-18-2)).
- Wskaźniki znikają po naciśnięciu na pewien czas przycisku (SOURCE/OFF).
	- Ponownie naciśnij przycisk , aby wyświetlić wskaźniki.
- Złącza są brudne [\(strona 22](#page-21-1)).

#### **Nie działa funkcja automatycznego wyłączania.**

- Radioodtwarzacz jest włączony. Funkcja automatycznego wyłączania działa po wyłączeniu radioodtwarzacza.
	- Wyłącz urządzenie.

#### **Nie działają przyciski funkcji. Nie można wyjąć płyty.**

 Na co najmniej 2 sekundy naciśnij przyciski  $\overline{\text{DSPL}}$  i  $\blacktriangleright$  (BACK)/(MODE). Zawartość pamięci zostanie skasowana. Dla bezpieczeństwa, nie wykonywać zerowania podczas kierowania pojazdem.

### **Odbiór radia**

#### **Nie można odbierać stacji.**

#### **Dźwięk nie przebija się przez zakłócenia.**

- **→** Nieprawidłowo wykonane połączenia. – Sprawdź podłączenie anteny samochodowej.
	- Jeśli nie wysuwa się antena sterowana siłownikiem, sprawdź podłączenie przewodu sterującego siłownikiem antenowym.

#### **Nie można nastawiać zaprogramowanych stacji.**

- Zaprogramuj właściwą częstotliwość.
- → Nadawany sygnał jest za słaby.

#### **Nie działa funkcja strojenia automatycznego.**

→ Nadawany sygnał jest za słaby. – Nastaw częstotliwość ręcznie.

### **RDS**

#### **Po kilku sekundach odbioru rozpoczyna się wyszukiwanie stacji.**

- Odbierana stacja nie świadczy usługi TP albo ma słaby sygnał.
	- Wyłącz funkcję TA [\(strona 7](#page-6-3)).

#### **Brak komunikatów o ruchu drogowym.**

- Włącz funkcję TA ([strona 7\)](#page-6-3).
- Pomimo że odbierana stacja wysyła kod usługi TP, nie nadaje żadnych komunikatów o ruchu drogowym.
	- Nastaw inną stację.

#### **Zamiast typu PTY pojawia się wskazanie**

- **"- - - - -".**
- → Nastawiona stacja nie działa w systemie RDS.
- → Dane RDS nie zostały odebrane.
- $\rightarrow$  Stacja nie określa typu programu.

#### **Miga nazwa stacji.**

- Dla obecnej stacji nie ma częstotliwości zastępczej.
	- Naciśnij przycisk  $(SEEK)$  +/– w czasie migania nazwy stacji. Pojawi się napis "PI SEEK", a urządzenie rozpocznie wyszukiwanie innej częstotliwości z tym samym kodem PI (identyfikacji programu).

## **Odtwarzanie płyt CD**

#### **Nie można włożyć płyty.**

- $\rightarrow$  Jest już włożona inna płyta.
- → Płyta jest na siłę wkładana spodem do góry albo niewłaściwie.

#### **Nie zaczyna się odtwarzanie.**

- Płyta jest brudna lub uszkodzona.
- → Próbowano odtworzyć płytę CD-R / CD-RW nieprzeznaczoną do zastosowań audio ([strona 21\)](#page-20-2).

#### **Nie można odtwarzać plików MP3/WMA/ AAC.**

→ Zawartość płyty nie jest zgodna z formatem i wersją MP3/WMA/AAC. Szczegółowych informacji o płytach i formatach, które można odtwarzać, należy szukać w witrynie pomocy technicznej.

#### **Rozpoczęcie odtwarzania plików MP3/WMA/ AAC trwa dłużej niż innych nagrań.**

- → Odtwarzanie następujących płyt rozpoczyna się z opóźnieniem:
	- płyt zawierających skomplikowaną strukturę drzewiastą,
	- płyt nagranych w trybie Multi Session,
	- płyt, do których można dodać dane.

#### **Nie przesuwają się wskazania na wyświetlaczu.**

- → Jeśli płyta zawiera bardzo dużo znaków, wskazania mogą się nie przesuwać.
- → Wyłączona jest funkcja "AUTO SCR".
	- Wybierz ustawienie "A.SCRL-ON" [\(strona 19\)](#page-18-3).
	- Wciśnij i przytrzymaj przycisk (SCRL).

#### **Przerwy w dźwięku.**

- → Niewłaściwie wykonana instalacja.
	- Zainstaluj urządzenie pod kątem mniejszym niż 45°, mocując je do stabilnej części samochodu.
- Płyta jest brudna lub uszkodzona.

### **Odtwarzanie z urządzeń USB**

#### **Nie jest możliwe odtwarzanie przez koncentrator USB.**

 Radioodtwarzacz nie rozpoznaje urządzeń USB podłączonych przez koncentrator USB.

#### **Nie można odtwarzać nagrań.**

- Urządzenie USB nie działa.
	- Odłącz je i podłącz na nowo.

#### **Rozpoczęcie odtwarzania z urządzenia USB rozpoczyna się z opóźnieniem.**

→ Pliki zapisane w urządzeniu USB mają skomplikowaną strukturę drzewiastą.

#### **Występują przerwy w dźwięku.**

→ Przerwy w dźwięku mogą występować przy przepływnościach większych niż 320 kb/s.

# **Komunikaty**

#### **CHECKING**

- Radioodtwarzacz weryfikuje połączenie z urządzeniem USB.
	- Zaczekaj na zakończenie weryfikacji połączenia.

#### **ERROR**

- Płyta jest brudna albo włożona spodem do góry.
	- Oczyść płytę lub właściwie ją włóż.
- Włożona została czysta płyta.
- Ze względu na jakiś problem nie można odtwarzać płyty.
	- Włóż inną płytę.
- Urządzenie USB nie zostało automatycznie rozpoznane.
	- Odłącz je i podłącz na nowo.
- $\rightarrow$  Naciśnij przycisk  $\triangle$ , aby wyjąć płytę.

#### **FAILURE**

- Niewłaściwe podłączenie głośników / wzmacniaczy.
	- Sprawdź połączenia w instrukcji instalacji / podłączania dla tego modelu.

#### **HUB NO SUPRT**

**→ Radioodtwarzacz nie współpracuje** z koncentratorami USB.

#### **NO AF**

- Dla obecnej stacji nie ma częstotliwości zastępczej.
	- Naciśnij przycisk (SEEK) +/- w czasie migania nazwy stacji. Urządzenie rozpocznie wyszukiwanie innej częstotliwości z tym samym kodem PI (identyfikacji programu) (migać będzie napis "PI SEEK").

#### **NO DEV**

- → Wybrane jest źródło "USB", ale nie jest podłączone urządzenie USB. Podczas odtwarzania nastąpiło odłączenie urządzenia lub przewodu USB.
	- Podłącz urządzenie i przewód USB.

#### **NO MUSIC**

- Włożona płyta lub urządzenie USB nie zawiera plików muzycznych.
	- Włóż do radioodtwarzacza płytę z plikami muzycznymi.
	- Podłącz urządzenie USB zawierające pliki muzyczne.

#### **NO NAME**

→ W utworze nie jest zapisana nazwa płyty / albumu / wykonawcy / utworu.

#### **NO TP**

 Urządzenie będzie nadal poszukiwało dostępnych stacji TP.

#### **OFFSET**

- Podejrzenie wewnętrznego uszkodzenia.
	- Sprawdź połączenia. Jeśli komunikat nie zniknie z wyświetlacza, skontaktuj się 1z najbliższą autoryzowaną stacją serwisową Sony.

#### **OVERLOAD**

- Urządzenie USB jest przeciążone.
	- Odłącz urządzenie USB, po czym zmień źródło dźwięku przyciskiem (SOURCE/OFF).
	- Komunikat ten może oznaczać podłączenie uszkodzonego albo nieobsługiwanego urządzenia USB.

#### **PUSH EJT**

→ Nie można wysunąć płyty. – Naciśnij przycisk  $\triangleq$  (wyjmowania).

#### **READ**

- Urządzenie odczytuje z płyty informacje o wszystkich utworach i albumach.
	- Zaczekaj na zakończenie odczytu i automatyczne rozpoczęcie odtwarzania. Zależnie od struktury płyty, może to potrwać ponad minutę.

#### **USB NO SUPRT**

- Podłączone urządzenie USB nie jest obsługiwane.
	- Szczegółowych informacji o zgodności urządzeń USB należy szukać na stronach pomocy technicznej.

# " **"**  $\frac{1}{\sqrt{1-\frac{1}{\sqrt{1-\frac{1}{\sqrt{$

 $\blacktriangleright$  Podczas przechodzenia w przód lub w tył nagrań osiągnięto początek albo koniec płyty i nie można przejść dalej.

## $\overline{...}$

 Urządzenie nie pozwala na wyświetlenie tego znaku.

Jeśli podane tu rozwiązania nie poprawią sytuacji, prosimy o skontaktowanie się z najbliższą autoryzowaną stacją serwisową Sony.

Jeśli urządzenie wymaga naprawy ze względu na problemy z odtwarzaniem płyty CD, prosimy o dostarczenie płyty używanej w czasie, gdy problem wystąpił po raz pierwszy.

# Witryna pomocy technicznej

W przypadku pytań lub w celu uzyskania najnowszych informacji wchodzących w zakres pomocy technicznej zapraszamy na:

# http://support.sony-europe.com

Zarejestruj swój produkt przez Internet:

**www.sony-europe.com/myproducts**

#### http://www.sony.net/

©2012 Sony Corporation Printed in Czech Republic (EU)

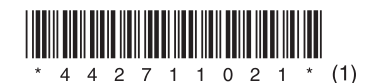

#### ÞТ

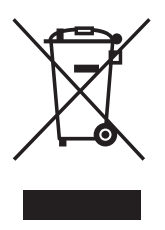

Usuwanie zużytego sprzętu elektrycznego i elektronicznego (dotyczy krajów Unii Europejskiej i innych krajów europejskich z własnymi systemami zbierania odpadów)

Ten symbol na produkcie lub jego opakowaniu oznacza, że produkt nie powinien być zaliczany do odpadów domowych. Należy go przekazać do odpowiedniego punktu, który zajmuje się zbieraniem i recyklingiem urządzeń elektrycznych i elektronicznych. Prawidłowe usunięcie produktu zapobiegnie potencjalnym negatywnym konsekwencjom dla środowiska naturalnego i zdrowia ludzkiego, których przyczyną mogłoby być niewłaściwe usuwanie produktu. Recykling materiałów pomaga w zachowaniu surowców naturalnych. Aby uzyskać szczegółowe informacje o recyklingu tego produktu, należy się skontaktować z władzami lokalnymi, firmą świadczącą usługi oczyszczania lub sklepem, w którym produkt ten został kupiony.